**Tuesday 29th of Mar 2022**

# PYTHON WORKSHOP

Python Fundamentals

**Prepared by the Artificial Intelligence Research Center (AIRC), Ajman University, Ajman, UAE**

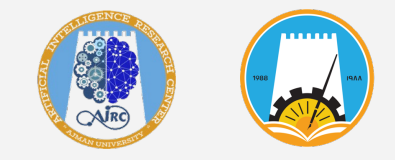

### Workshop Overview

#### *<del></del>*-The workshop aim

The workshop aims to teach the candidates the python language, starting from basics to advanced topics and consequently be able to apply the knowledge gained in application.

#### The workshop Duration

12 hours (6 Days)

#### **Workshop Objectives**

- Understand python basics.
- Learn to write and test Python 3 code.
- Dive into more advanced topics of python 3.
- Build voice recognition application in python.

 $\overline{2}$ 

# Workshop Agenda

- *U* Workshop Overview
	- *<u>Project Demo</u>*
	- Introduction to Python
- Starting with VSC

**Day 1**

- Variables and simple data types
- Comment and Print

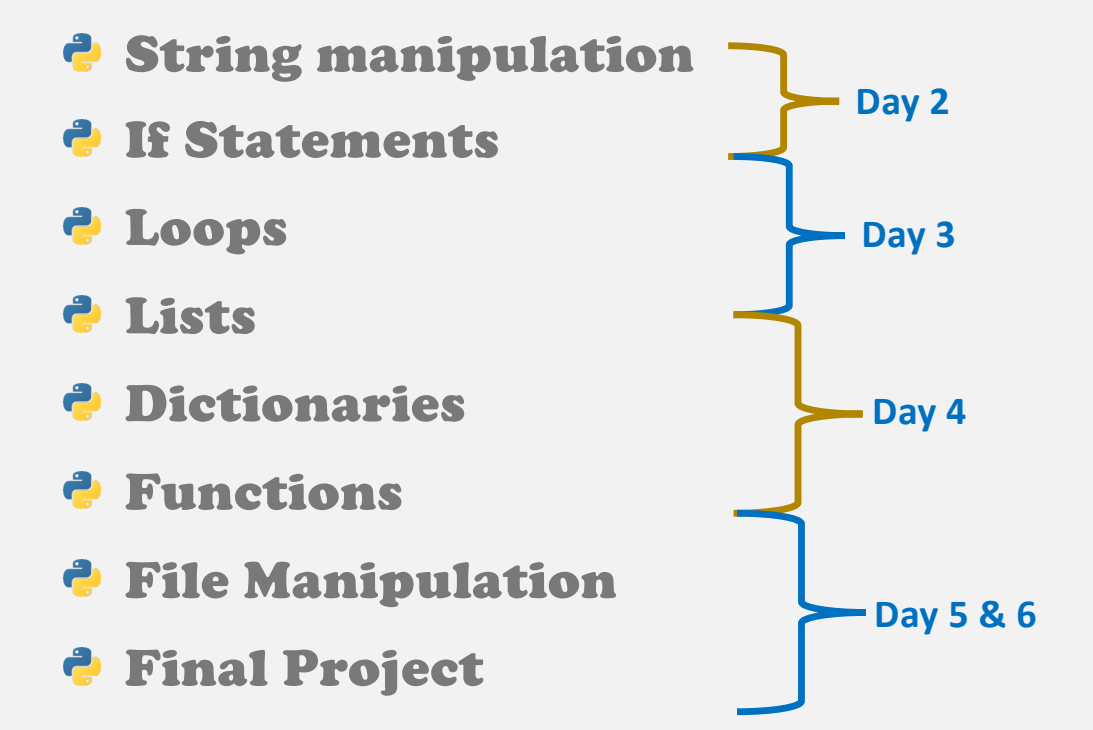

# Day 1 Outlines

- Workshop Overview
- Project Demo
- *P* Introduction to Python
- Starting with VSC
- Variables and simple data types
- Comment and Print

# 1. Project Demo

Voice Assistant Program using Python Libraries

# 2. Python Basics

Fundamental Concepts and practices of python language using Visual Studio Code

### Introduction to Python (1 of 2) **What Python ?**

**Python** is one of the most popular **general-purpose cross-platform** programming languages. **Python applications** 

The domain of **Artificial intelligence** and **data science** is the most recent use of python. In addition, python was involved in many **other applications** development, such as : Graphic design, image processing, Games, Scientific/ computational Applications, Web frameworks, and Enterprise and Business applications.

#### *<del></del>* **Organizations using Python**

- Google(Components of Google spider and Search Engine)
- Yahoo(Maps)
- YouTube
- Microsoft , and many others. 7

### Introduction to Python (2 of 2)

#### **Why to use Python ?**

- Easy to write, read and understand.
- Interpreted Language
- § Dynamically Typed
- Free and Open-Source
- § Vast Libraries Support
- **EXALLER Assist developers in making Machine learning models and solving computational problems**

8

#### **Python Version**

The latest released Python version was in **March 2022** which is **Python 3.10.4.**

# 3. Starting with VSC

Visual Studio Code IDE

### Visual Studio Code

#### **What is IPYNB**

An IPYNB file is a notebook file used by Jupyter Notebook. Jupyter Notebook is an opensource web application that allows sharing documents with live Jupyter code, narrations, and visualization on the internet. The file is named IPYNB because Jupyter Notebooks was formerly named IPython Notebooks.

#### **Why to use Visual Code Studio**

- Simple and easy to use
- Free, open source, cross platform
- Useful Extensions

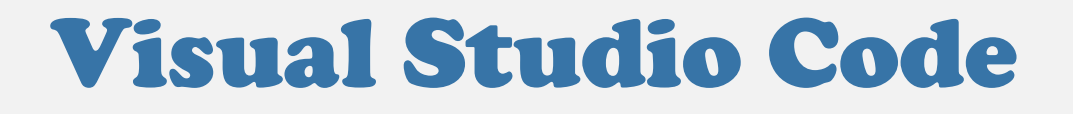

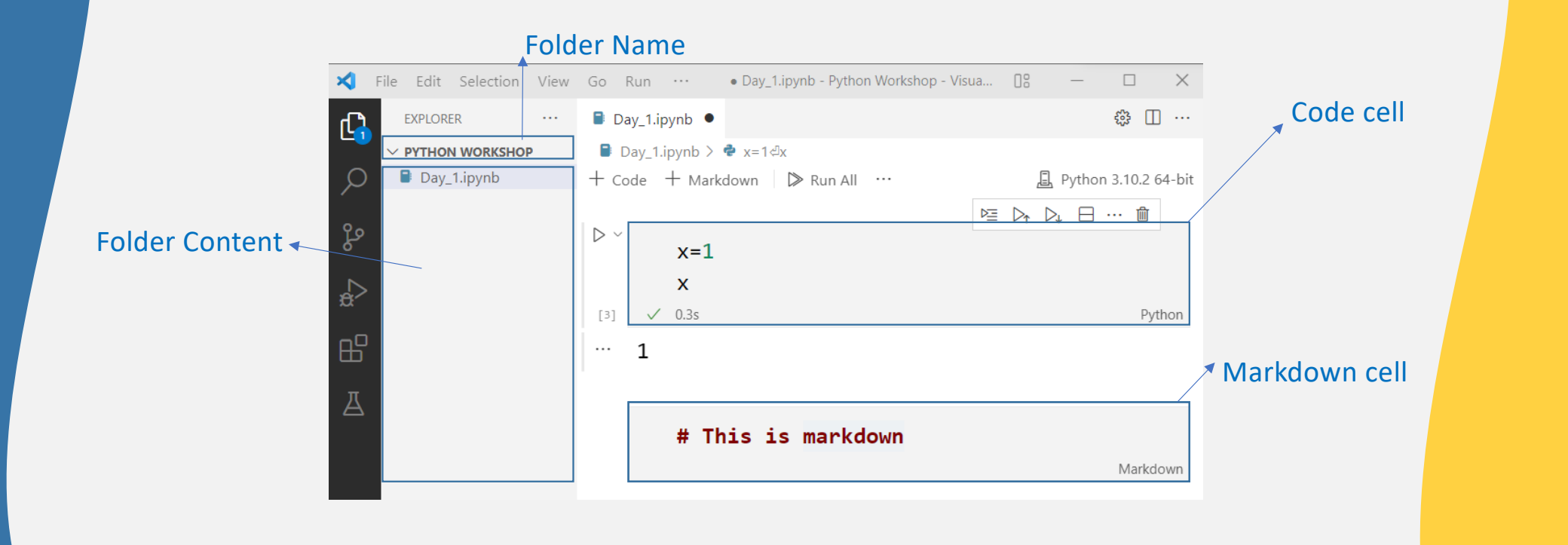

11

pytho

# 4. Variables and simple data types

How to declare and fill-in different types of variables

#### Variables: Data Types & Casting 2 e **Numerical types Sequence types int float List** e **Text type** 2 **Mapping type str Dictionary** é **Boolean type bool**13 pytho

### Numerical types: int

### **P** Declare int variable

Variables of int types are created when you assign a value to them

#### **Convert to int type**

You can **convert** variable type to int type using the int method

 $X = 1 # int$ Print(type(X)) Print(type(X)) <class 'int'>

**Q** 
$$
X = 2.3 \# float
$$

\n $X = \text{int}(X)$ 

\n**Print(type(X))**

\n $\langle class \text{int} \rangle$ 

putl

### Numerical types: float

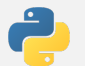

#### **Declare float variable**

Variables of float types are created when you assign a value to them

#### **P** Convert to float type

You can convert variable type to float type using the float method

 $y = 2.8 #$  float

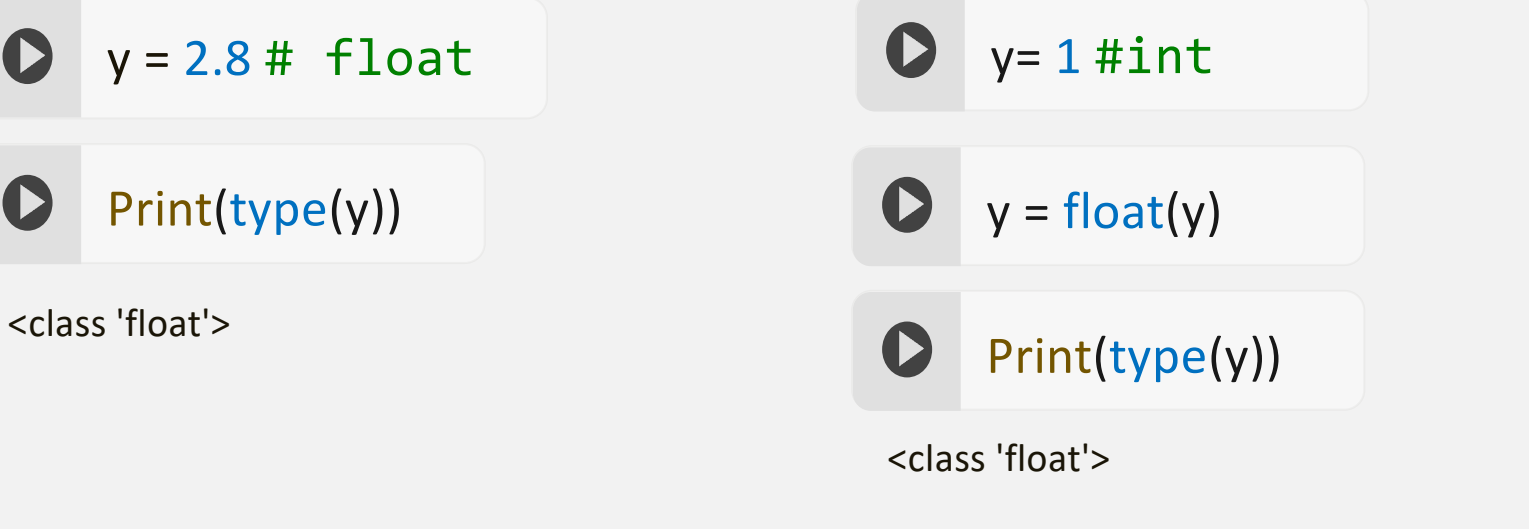

### Text Types : Str

#### **P** Declare str variable

Variables of str types are created using double (" ") or single quotes (' ')

#### **Convert to str type**

You can **convert** variable type to str type using the str method

S = "hello world"

 $Print(type(y))$ 

y= 1 #int Print(type(y)) <class 'str'> <class 'str'>

### Boolean Types : bool

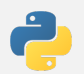

#### **Declare bool variable**

Variables of bool types are created when you assign a value "False" or "True"

#### **P** Convert to bool type

You can convert variable type to bool type using the bool method

 $S = True$ 

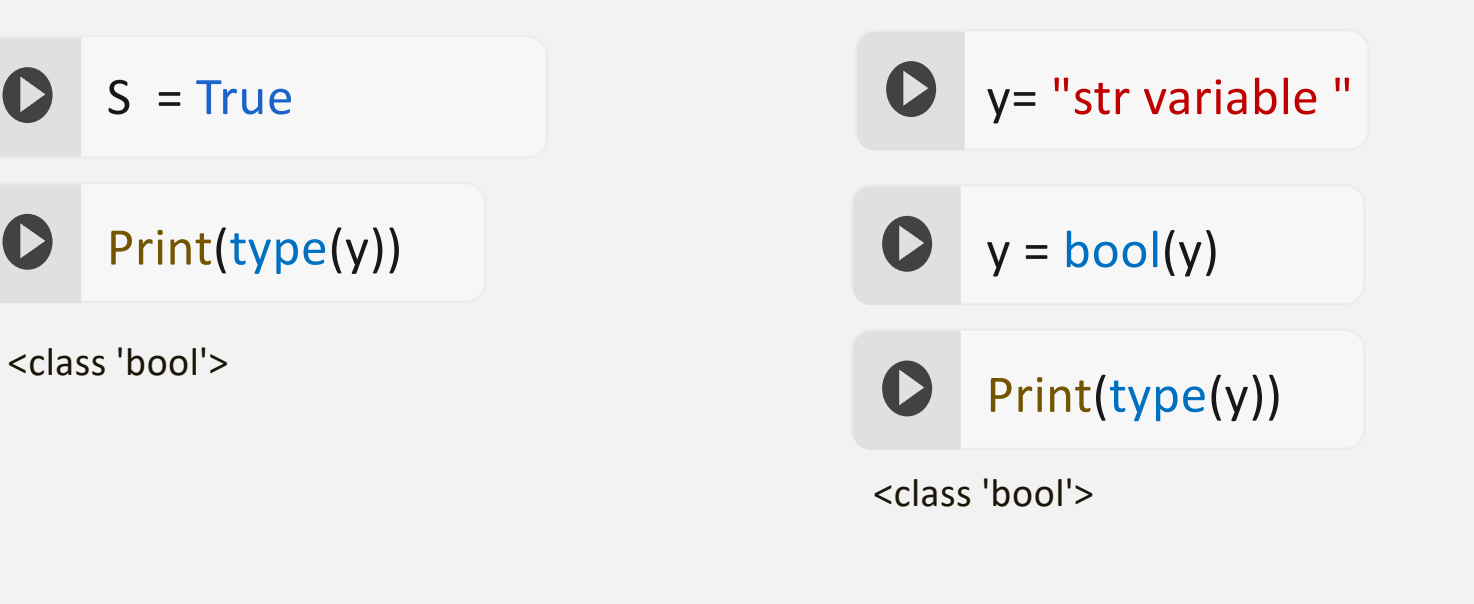

17

puth

### Sequence Types : List

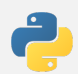

#### **P** Declare empty list variable

Sometimes you need to create an empty List which can be done using the constructor or empty parenthesis

 $\bullet$ 

#type 1: using empty parenthesis  $list1 = []$ 

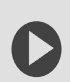

#type 2 : using constructor  $List1 = list()$ 

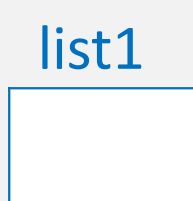

### Sequence Types : List

#### **Create/Fill list variable**

Sometimes you need to fill an empty List or directly create & fill a list which can be done using append, extend, or []

 $\bullet$ 

ß

#### #Type 1: Filling empty list

 $list1 = []$ list1.append("Apple") list1.append(False) list1.append(1.2) # or list1.extend(["Apple", False, 1.2])

#type 2 : Create and filling List directly  $list1 = ['Apple", False, 1.2]$ 

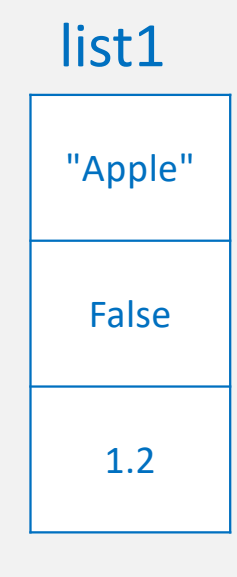

### Mapping Types : Dict

*A dictionary is a collection of key and value tuples which is ordered, changeable and do not allow duplicates.*

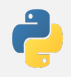

**Declare empty dict variable**

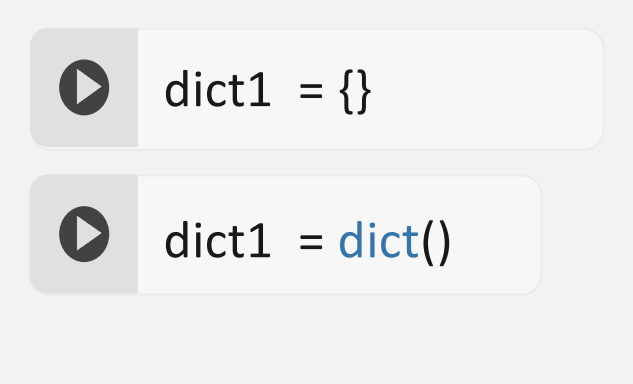

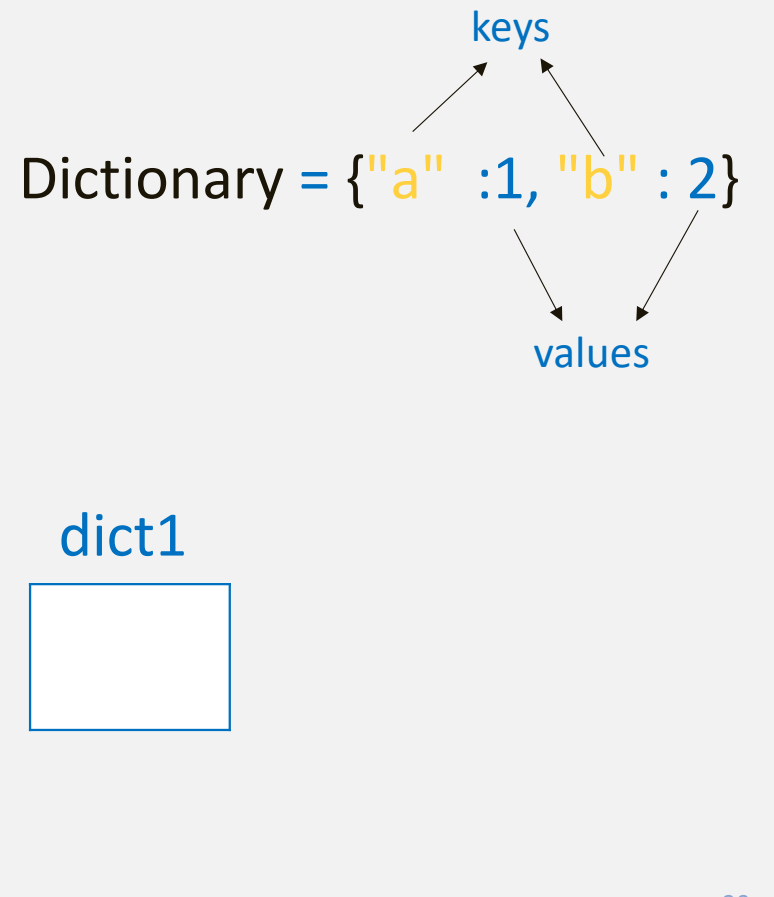

### Mapping Types : Dict

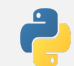

#### **Create/Fill empty dict variable**

Sometimes you need to fill an empty List or directly create & fill a list which can be done using append, extend, or []

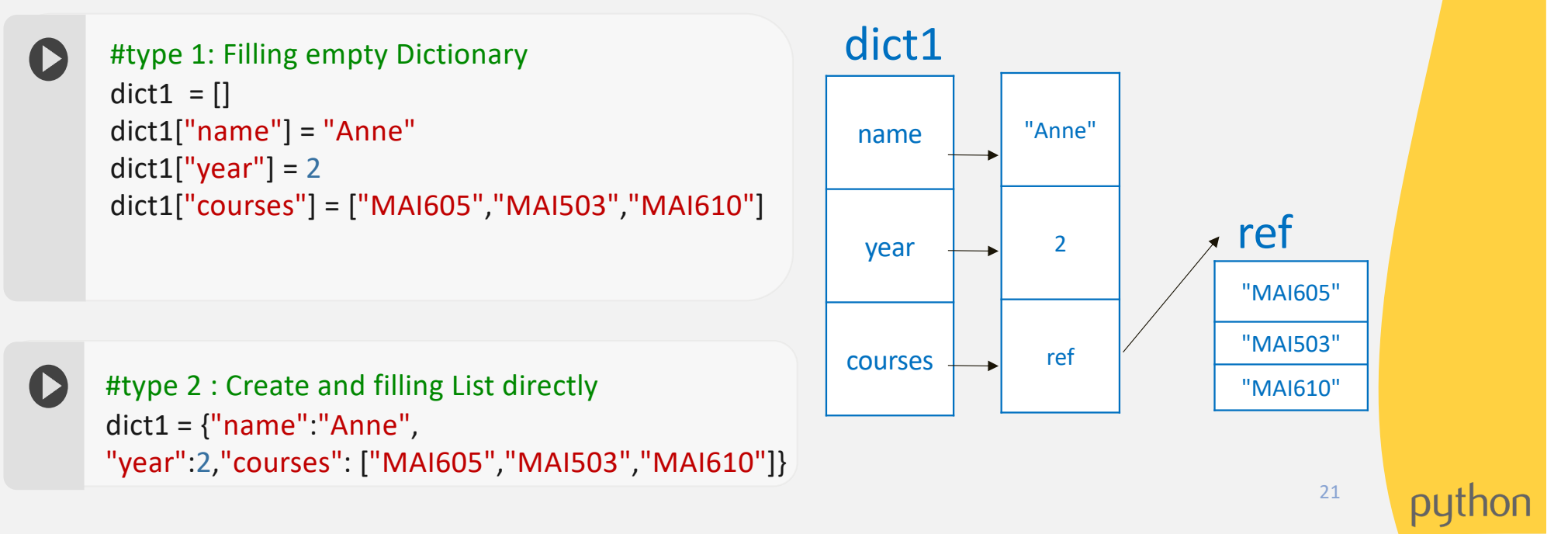

### Global and Local Variables

#### **Local variable**

Defined inside a function and its scope is limited to that function only

#### **C** Global variable

are not defined inside any function and have a global scope

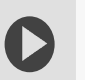

#### def f():

s = "This is the Python Workshop" print("Inside Function:", s)

 $f()$ print(s) def f(): global s s = "the string value has been updated" print(s)

s = "initial value of string" print(s)  $f()$ 

# 5. Comment , Get user input and Print

Add declaration for your code, Interact with the user and use print function

### Comment

 $\bigodot$  A Single line  $\bigodot$  Hash sign

# This is a comment

 $\div$  Block of lines  $\rightarrow$  Triple quotes

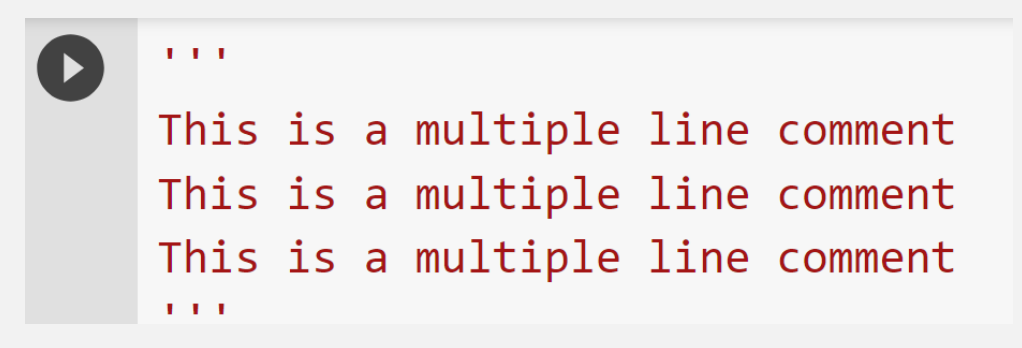

### Interact with the user

**Basic Syntax** 

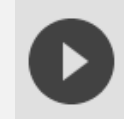

input (Message)

#### Example

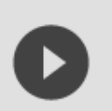

User\_Name=input("Please Enter Your Name : ")

### Print Hello World !

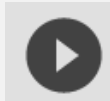

print("Hello World!")

### Print Strings

Option 1

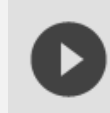

print("Hello my name is", Name)

Option 2

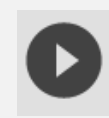

print ("Hello my name is "+Name)

#### Option 3

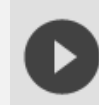

print("Hello my name is {}".format(Name))

#### Option 4

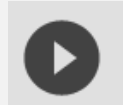

print(f"Hello my name is {Name}")

## Print Numbers

Option 1

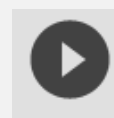

print("My SID is", Number)

Option 2

print("My SID is "+str(Number))

#### Option 3

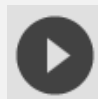

print("My SID is {}".format(Number))

#### Option 4

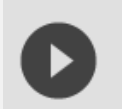

print(f"My SID is {Number}")

### New line and separator

**P**New line

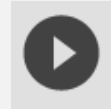

print("The First line\n","The Second line")

#### **P**Separator

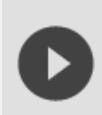

print("The First line","The Second line", sep="--")

puth